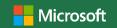

# 50 time-saving keyboard shortcuts in Excel for Windows

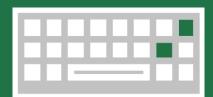

### Frequently used shortcuts

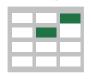

| Close a spreadsheet. | Ctrl + W | Undo.              | Ctrl + Z          |
|----------------------|----------|--------------------|-------------------|
| Open a spreadsheet.  | Ctrl + O | Cut.               | Ctrl + X          |
| Save a spreadsheet.  | Ctrl + S | Delete column.     | Alt + H,D, then C |
| Сору.                | Ctrl + C | Go to Formula tab. | Alt + M           |
| Paste.               | Ctrl + V | Go to Home tab.    | Alt + H           |

#### Navigate in cells

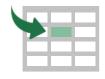

Extend the selection of cells to the Move one cell to the right in a worksheet. Or, in a protected worksheet, move between Shift Tab last used cell on the worksheet Ctrl End unlocked cells. (lower-right corner). Move to the last cell on a worksheet. to the lowest used row of the rightmost Ctrl End Move one screen up in a worksheet. Page Up used column. Move to the beginning Ctrl + Home Move one screen down in a worksheet. of a worksheet. Move to the next sheet in a Move one screen to the right in Page Ctrl Alt Down workbook. a worksheet. Move to the previous sheet Move one screen to the left in a Alt Ctrl Page Up Page Up in a workbook. worksheet. Move to the previous cell in a Move to the edge of the current Shift Arrow Key Tab worksheet or the previous option data region in a worksheet. in a dialog box.

#### Format in cells

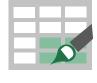

Format a cell by opening the Format Edit the active cell and put the insertion Ctrl F2 Cells dialog box. point at the end of its contents. Open the Insert dialog box to Add or edit a cell comment. Shift F2 Ctrl Shift + Plus (+) insert blank cells. Display the Create Table Open the Delete dialog box to Ctrl Ctrl Ctrl Minus (-) delete selected cells. dialog box. Ctrl Enter the current time. Shift Colon (:) Enter the current date. Ctrl Semi-colon (;) Switch between displaying cell values Open the Paste Special Grave Ctrl Alt ٧ accent (`) or formulas in the worksheet. dialog box. Use the Fill Down command to copy the Use the Fill Right command to copy the contents and format of the topmost cell contents and format of the leftmost cell of Ctrl Ctrl R of a selected range into the cells below. a selected range into the cells to the right. Apply the Percentage format Apply the Scientific number Caret Ctrl Shift Percent (%) Ctrl Shift with no decimal places. format with two decimal places. Apply the Time format with the Apply the Date format with Number At sign Ctrl Ctrl Shift Shift sign (#) hour and minute, and AM or PM. the day, month, and year. Apply the Number format with two decimal places, Exclamation Ctrl Shift Create or edit a hyperlink. point (!) thousands separator, and minus sign (-) for negative values. Check spelling in the active worksheet or Display the Quick Analysis options for F7 selected range. selected cells that contain data.

## Make selections and perform actions

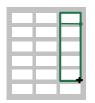

Select the entire Extend the selection of cells Ctrl + A or Ctrl + Shift + Spacebar Shift + Arrow Key worksheet. by one cell. Fill the selected cell range with the Alt + Enter + Enter Start a new line in the same cell. current entry. Ctrl + Spacebar Shift + Spacebar Select an entire column in a worksheet. Select an entire row in a worksheet. Z Repeat the last command or action. Undo the last action.